# **Cher parent, découvrez SportEasy !**

SportEasy vous permet de suivre au mieux la vie de votre enfant au sein du club : convocations, présences, stats, communication avec l'entraîneur et les autres parents, etc.

#### **ÉTAPE 1**

Assurez-vous bien de donner **votre adresse email à l'entraîneur** de votre enfant.

## **ÉTAPE 2**

Vous recevrez un email comme celui cicontre. Il vous suffit de cliquer sur "Rejoindre l'équipe de mon enfant" pour **créer votre compte en quelques secondes.**

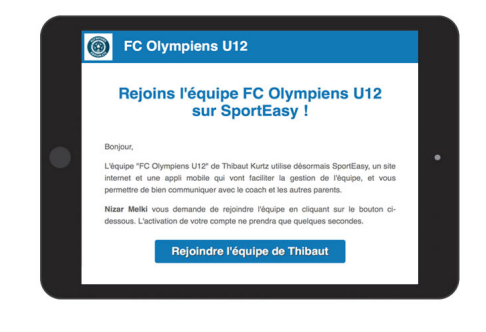

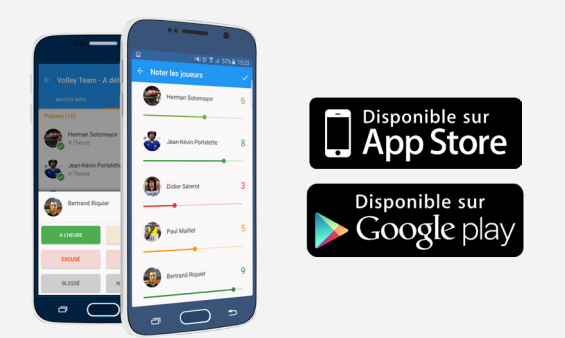

#### **ÉTAPE 3**

**Téléchargez l'application iPhone ou Android SportEasy** pour recevoir des notifications (convocations, messages de l'entraîneur) et accéder à SportEasy d'où vous voulez !

### **ÉTAPE 4**

Vous êtes **plusieurs parents ou adultes à suivre la vie de l'enfant** au sein du club ? Pas de problème : ajoutez plusieurs emails de parents au profil de l'enfant.

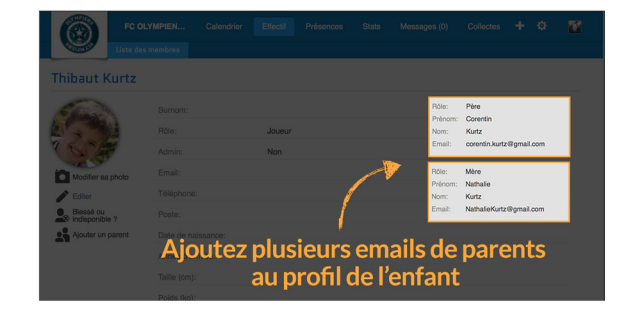

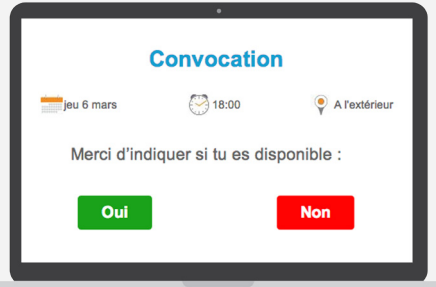

#### **ÉTAPE 5**

**Et voilà, vous êtes prêt à utiliser SportEasy !**  Vous pourrez vous y connecter à tout moment et recevrez toutes les informations importantes par email et notification mobile, comme la convocation qui vous permettra d'indiquer la disponibilité de votre enfant en 1 clic.

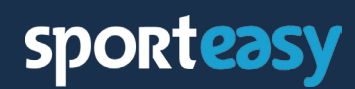